#### Introducción a

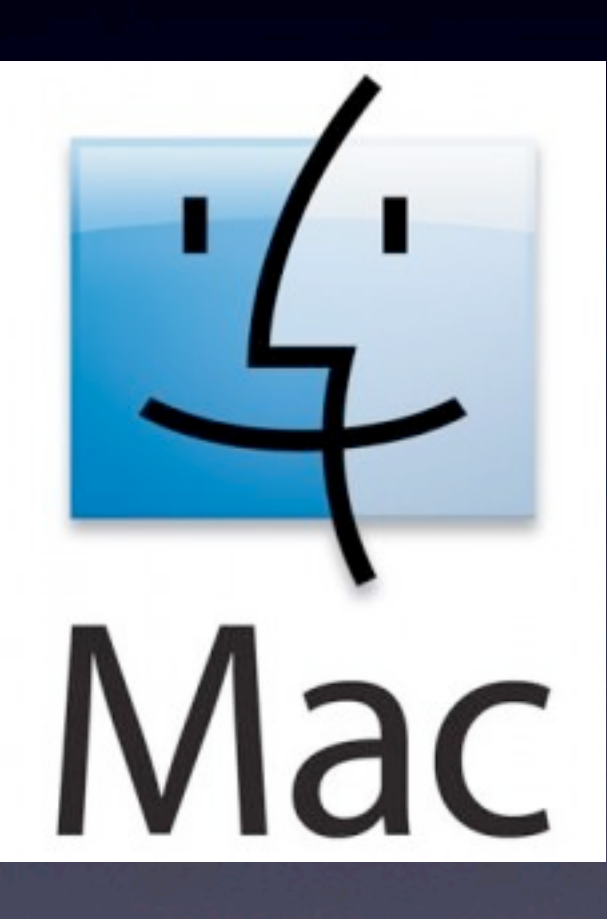

Principios básicos necesarios para interactuar con la interfaz del Mac

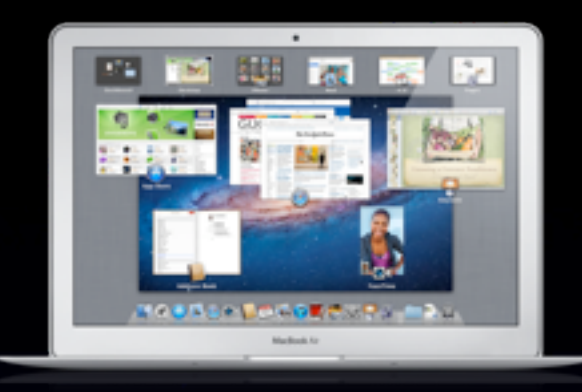

Hardware

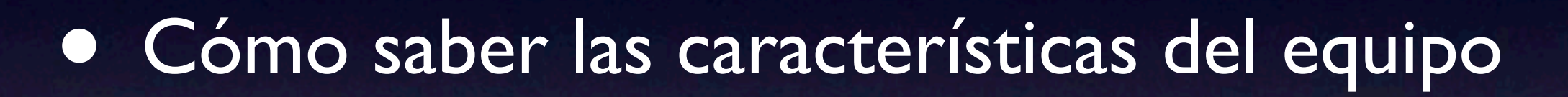

- Expulsar discos y dispositivos USB
- Instalación de memoria RAM
- **Computadoras [Mac y accesorios](http://www.apple.com/la/hardware)**
- Magic Mouse, TrackPad y Gestures

## Mac OS

- Sistema operativo de las Mac de escritorio y portátiles
- 10.6.7 Snow Leopard
- 10.7.3 Lion
- 10.8 Mountain Lion

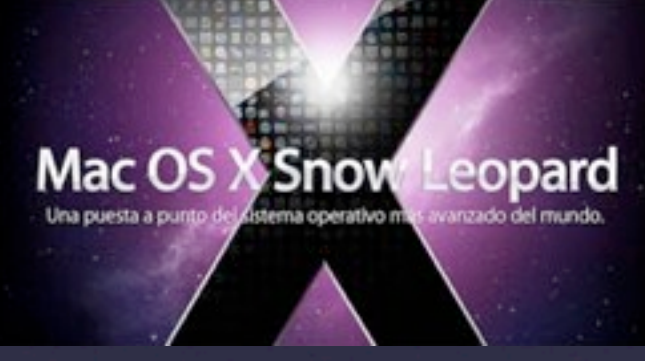

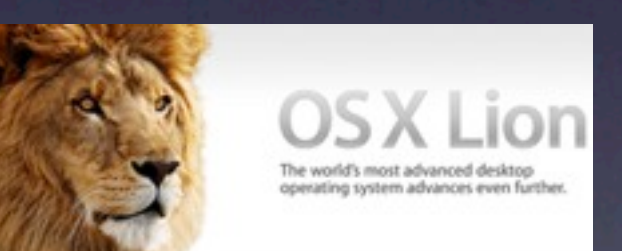

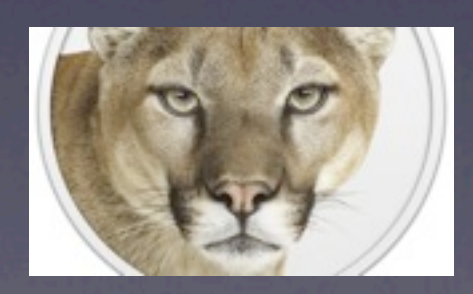

## Combinaciones de teclas

- [Añadir acentos y caracteres especiales](http://docs.info.apple.com/article.html?path=Mac/10.5/es/8504.html)
- **[Funciones rápidas para capturas de pantalla](http://docs.info.apple.com/article.html?path=Mac/10.5/es/cdb_scrshtfky.html)**
- [Colores invertidos](http://support.apple.com/kb/HT3488?viewlocale=es_ES) (blanco sobre negro, en negativo)
- [Combinaciones de arranque \(Intel\)](http://support.apple.com/kb/HT1533?viewlocale=es_ES)

#### **Dock**

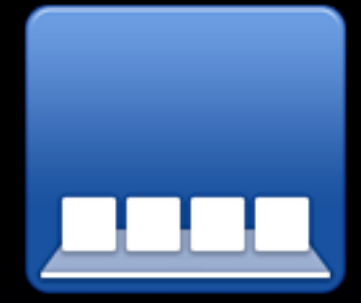

• Para colocar las aplicaciones preferidas

- Se encuentra el icono del Finder y el Dashboard a la izquierda
- La luz azul debajo de un icono indica que se está ejecutando la aplicación
- Están las pilas de aplicaciones, documentos, descargas y el zafacón a la derecha

En la parte derecha del dock podemos colocar cualquier archivo, y ventana minimizada, mientras que en la primera parte solo podremos colocar aplicaciones.

• Personalizar Dock reducir, mover, ocultar, activar magnificación

#### Barra de menú

- Se encuentra en la parte superior de la pantalla.
- Alberga funciones y comandos necesarios para completar las tareas que estás realizando. Los menús de la barra cambiarán mientras cambias de aplicación.
- En el extremo derecho hay menús de estados para funciones como la fecha y la hora, conexión Wifi, estado de chat...

#### Finder

Aplicación ejecutada en el sistema operativo MacOS responsable de la gestión total de los archivos de usuario, discos, red y el lanzamiento de otras aplicaciones.

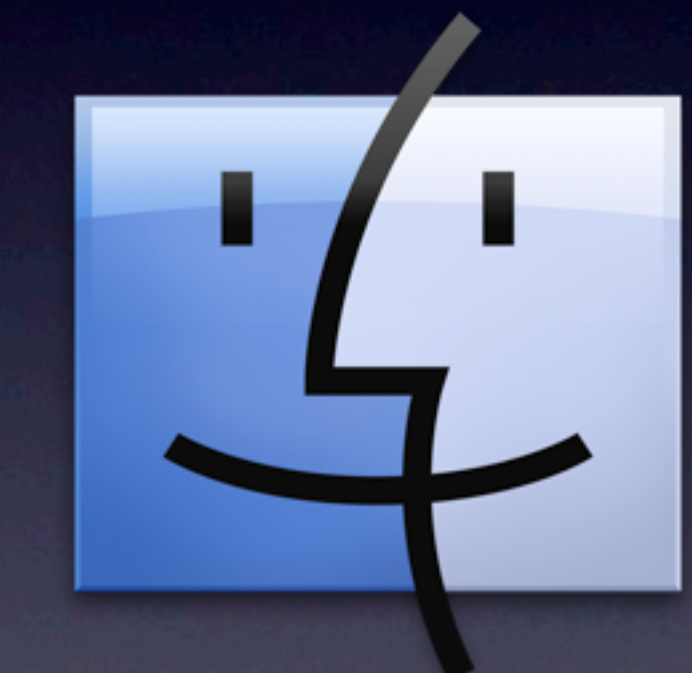

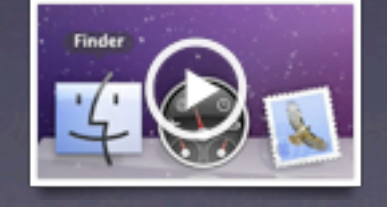

#### Ventanas del Finder

• Barra lateral - A la izquierda, ofrece acceso a los elementos que más suelen usarse:

dispositivos, compartido, ubicaciones, buscar

- Botones de visualización en la parte superior de la ventana.
- Ventana de información (Get info)
- Vista rápida
- Copiar o eliminar archivos
- Comprimir archivo(s) (Zip)
- Trabajar con volúmenes, discos CD y DVD, USB Drive, SD card, cámaras
- Explorar la red
- Conectarse a un volumen o servidor remoto
- Conectarse al iDisk
- Compartir discos y volúmenes

### Volver a mi Mac

- Permite conectarse a otra Mac remota, Time Capsule o disco externo Conectado a un AirPort Extreme a través del internet.
- La Mac puede ser controlada a través de la pantalla remotamente.

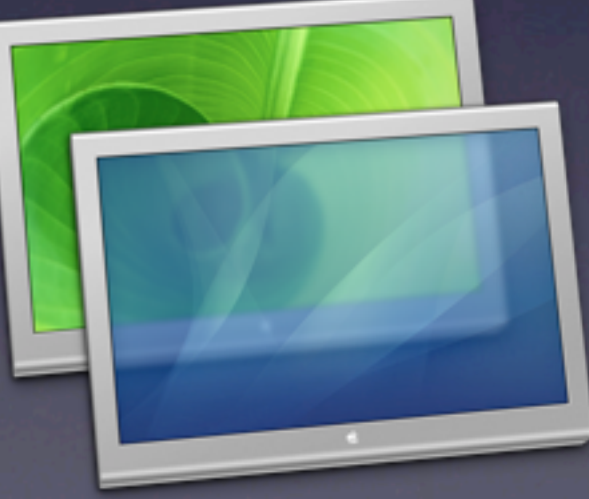

## Spotlight

- Permite buscar cualquier archivo, documento o aplicación guardado en el Mac. Se encuentra a la extrema derecha de la barra de menú.
- Muestra todas las coincidencias incluyendo correos-e, calendarios y páginas web visitadas.
- **Permite hacer operaciones matemáticas sin** abrir la calculadora.

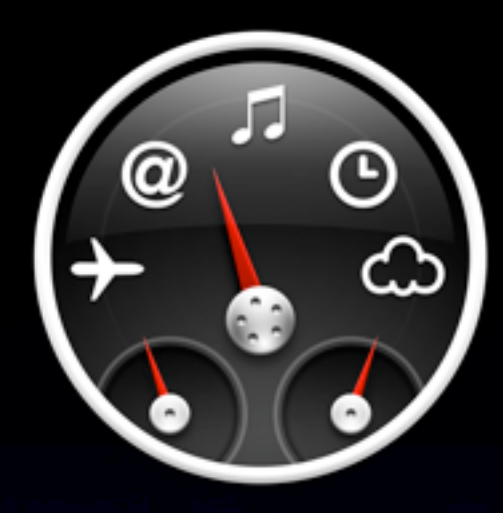

#### Dashboard

- Software cuya función consiste en albergar unas miniaplicaciones llamadas widgets con información de Internet.
- Los usuarios pueden crear widgets usando partes de una página web; ej.: los títulos de noticias, la foto del día, historietas, información meteorológica, acciones, etc.

<http://www.apple.com/downloads/dashboard>

# aces

Mantiene el escritorio despejado, agrupa las ventanas de las aplicaciones según tu forma de trabajo y alterna entre los espacios.

Puedes asignar aplicaciones para que abran espacios designados.

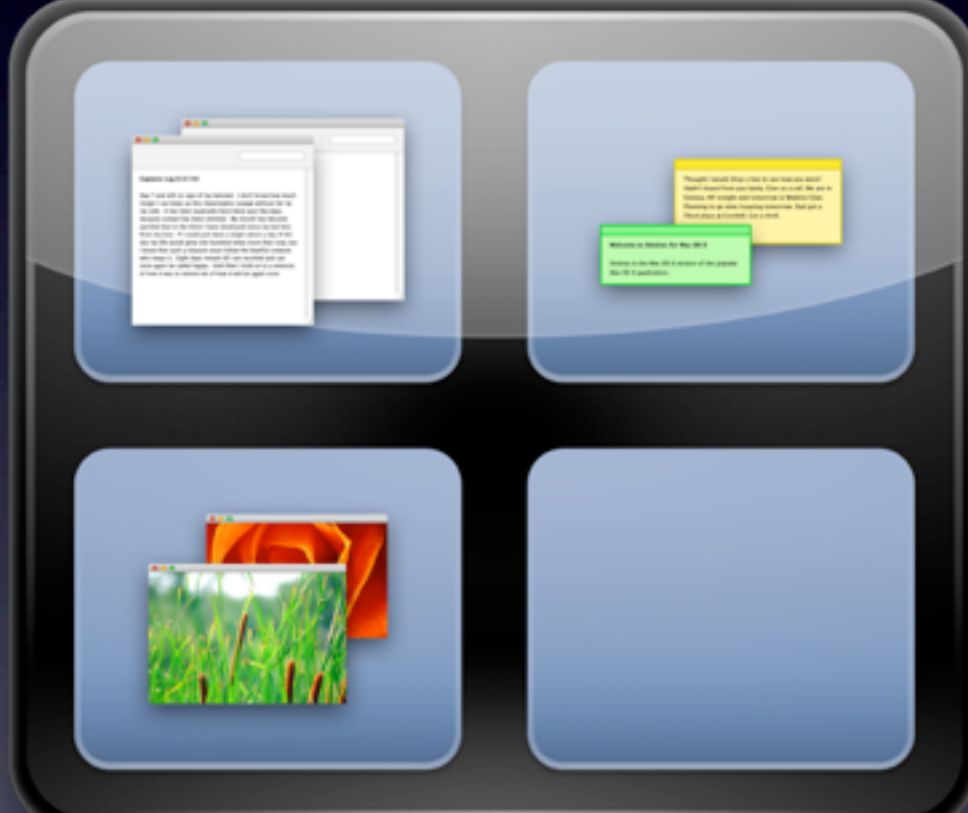

# Exposé

Ofrece acceso rápido a cualquier ventana abierta, oculta temporalmente todas las ventanas abiertas, o cambia el tamaño de todas las ventanas para tener una visión general de todas ellas.

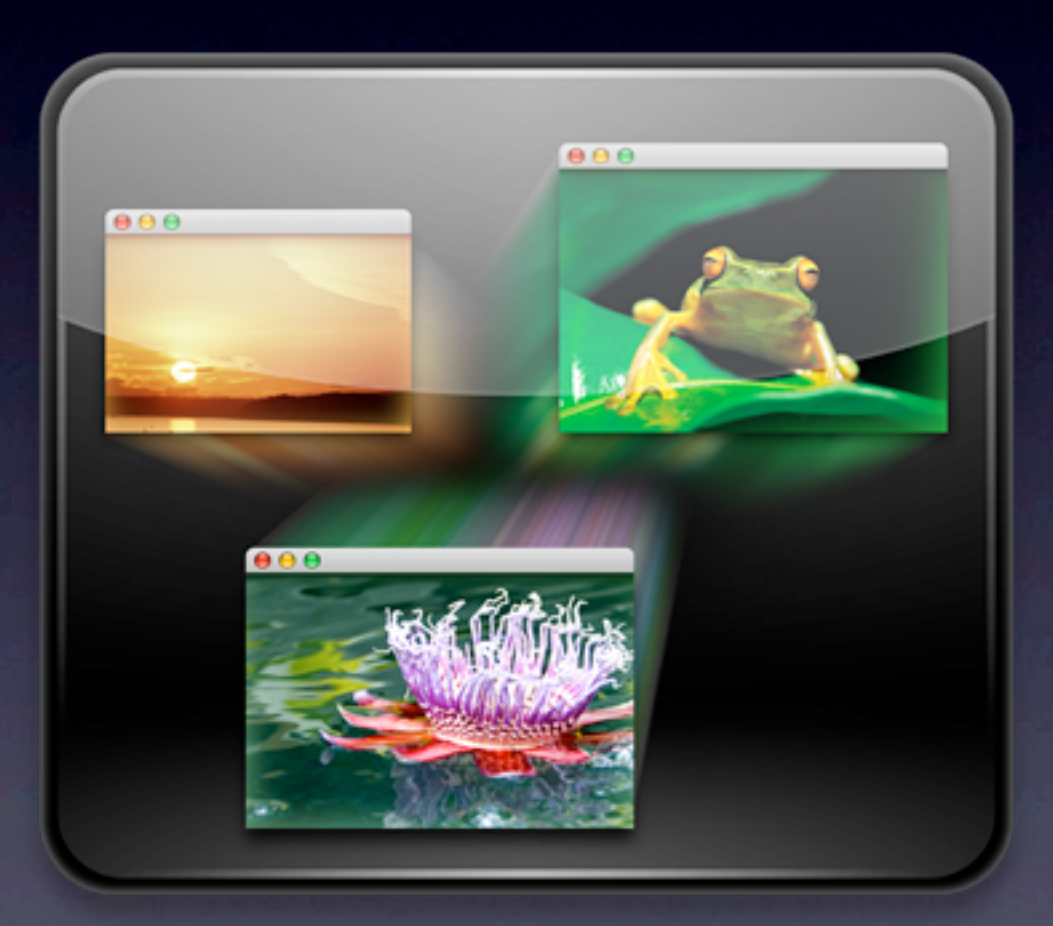

- Multi-Touch Gestures
- Full-Screen Apps
- Mission Control
- Launchpad
- Resume
- **Auto Save**
- Versions

#### Preferencias del sistema

- Personal
- Hardware
- **Internet y conexiones** inalámbricas
- **•** Sistema

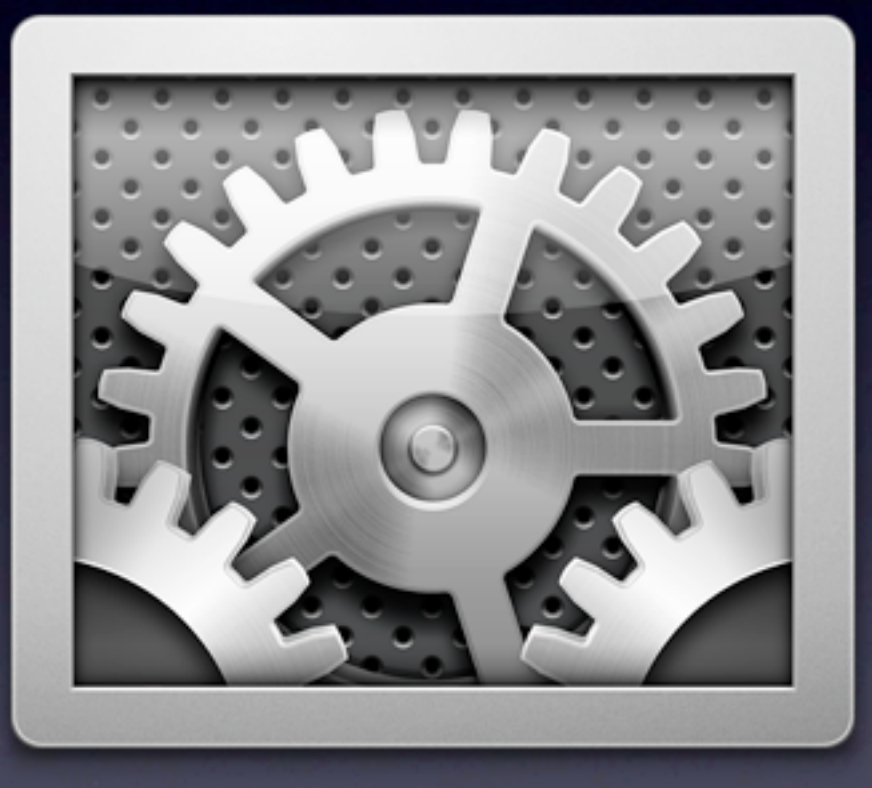

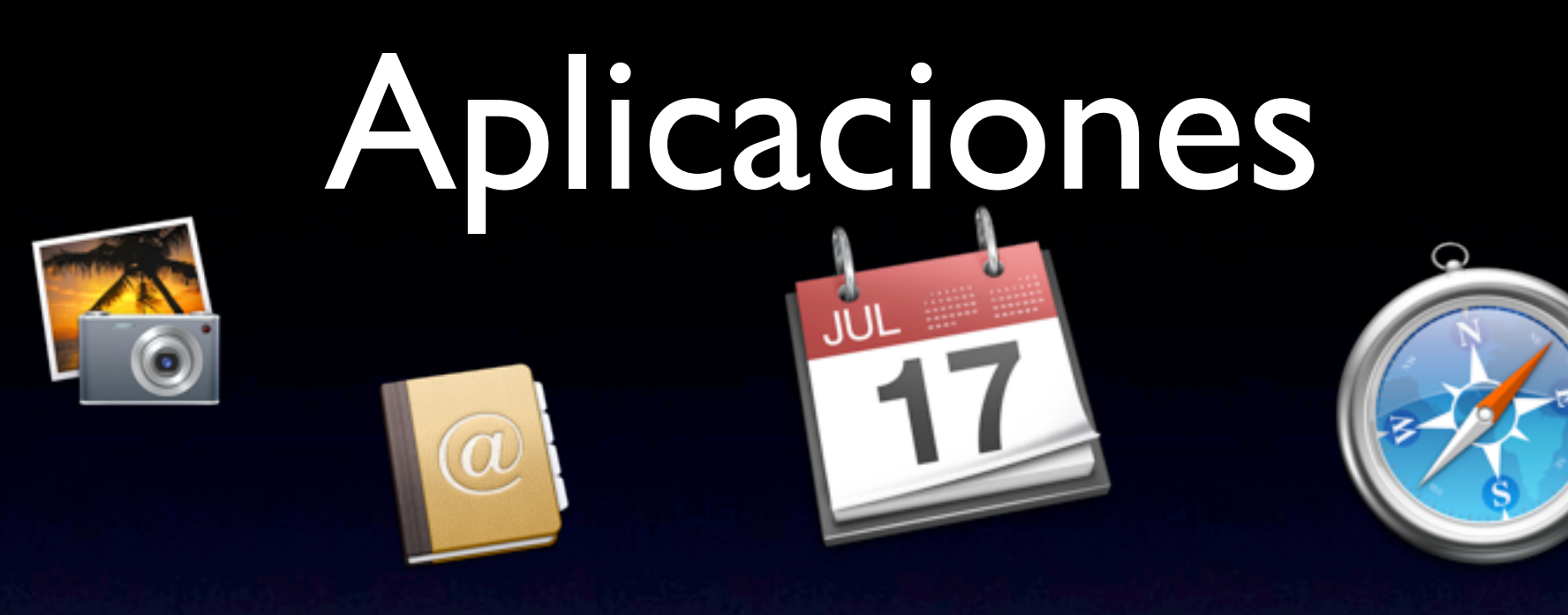

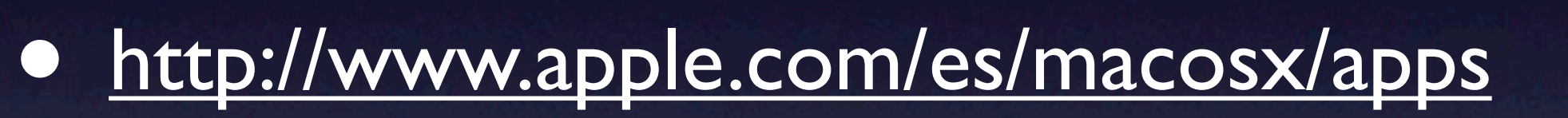

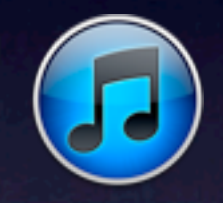

• [http://www.apple.com/es/macosx/apps/](http://www.apple.com/es/macosx/apps/all.html) [all.html](http://www.apple.com/es/macosx/apps/all.html)

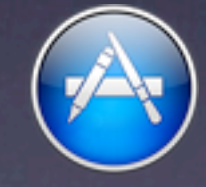

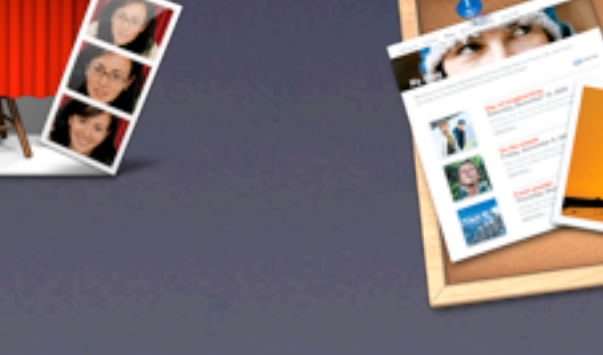

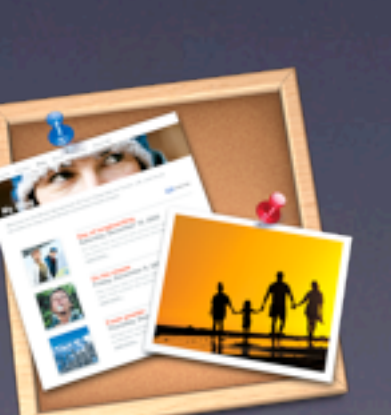

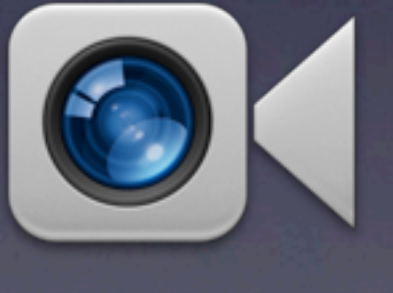

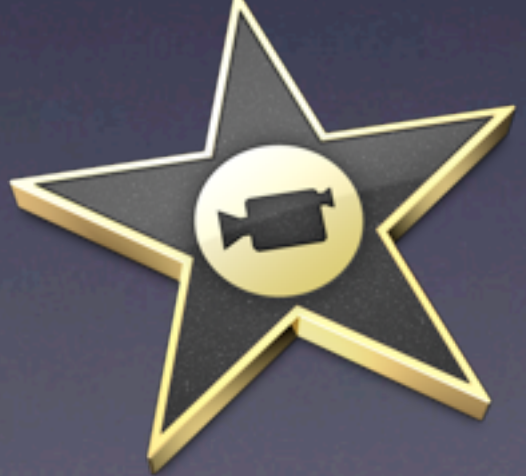

## Apps en el Mac

- Safari para navegar internet
- iTunes para organizar música, vídeo, podcast, audio libros, etc.
- iPhoto para organizar fotos, imágenes y clips de vídeo
- Garage band producir y grabar tu propia música y canciones, además de podcast y audio en general
- iMovie para crear tus propias películas • iDVD - para producir tu propio dvd

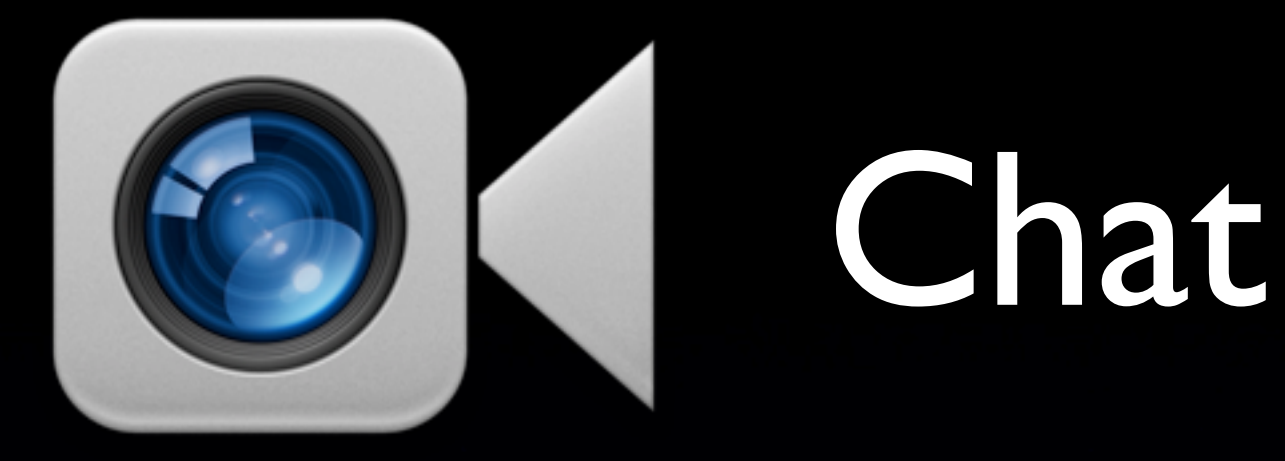

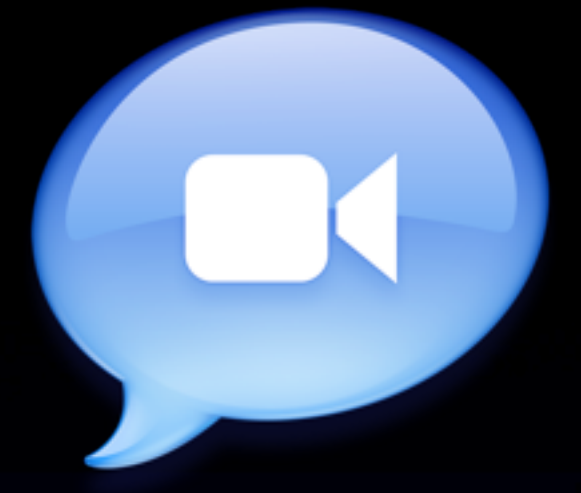

FaceTime (Mac, iPhone y iPad)

- iChat (AIM, Jabber, Google Talk, Bonjour)
- Skype (Mac, PC y teléfonos)
- Microsoft Messenger
- Adium: Tiene todos los protocolos de IM pero no hace vídeo chat

# Apps de Apple

[iLife](http://www.apple.com/ilife) - iPhoto, iMovie, GarageBand viene incluido en cada Mac

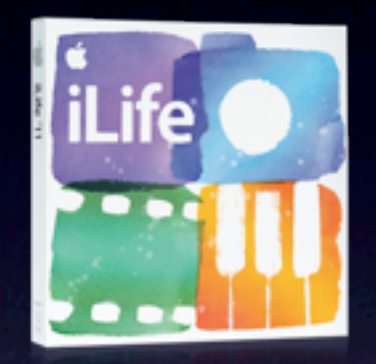

• [iWork](http://www.apple.com/iwork) - Pages, Numbers, Keynote Documentos, hojas de cálculo y presentaciones. Compatibilidad.

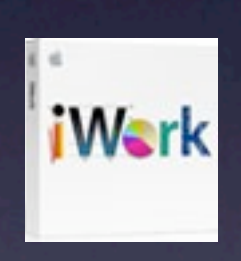

• [Pro](http://www.apple.com/es/pro) - Aperture, Final Cut, Logic Studio

#### Aplicaciones otras

- Adobe Creative Suite Studio Photoshop, Dremweaver, Indisign, Illustrator
- Microsoft Office for Mac
- Matlab
- Cad, Programación, SQL

#### Mac Software

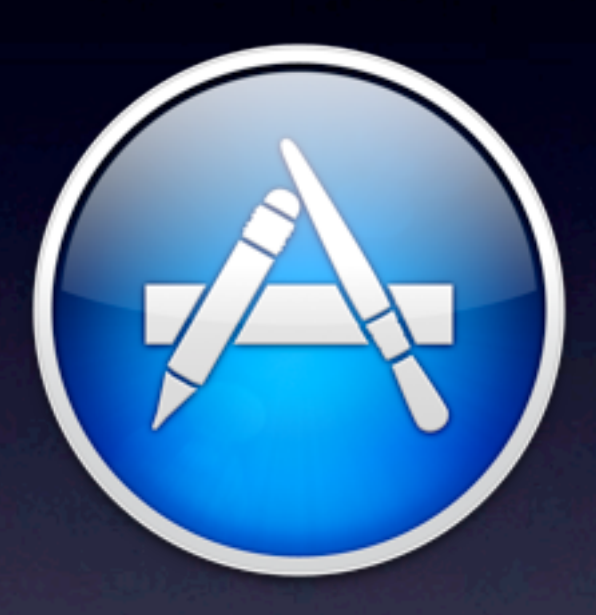

- AppStore
- **Explorar en [Apple Store](http://store.apple.com/us/browse/home/shop_mac/software?mco=OTY2ODQyOQ)**

#### Crear documento PDF

- Desde el menú de la aplicación donde está trabajando seleccionar File > Print y luego escoger "Save as PDF".
- Útil para compartir documentos con otras personas por correo electrónico, blogs y páginas de internet.
- Como PDF el documento se mantiene íntegro y no es editable fácilmente.

#### Aspectos esenciales

- El ABC del Mac: Índice de trabajo y diversión
- [El·ABC del Mac: Aspectos esenciales del Mac](http://support.apple.com/kb/HT2477?viewlocale=es_ES)
- [Anatomía de una Mac](http://www.apple.com/la/mac/%23why-mac-video)

#### Utilidades

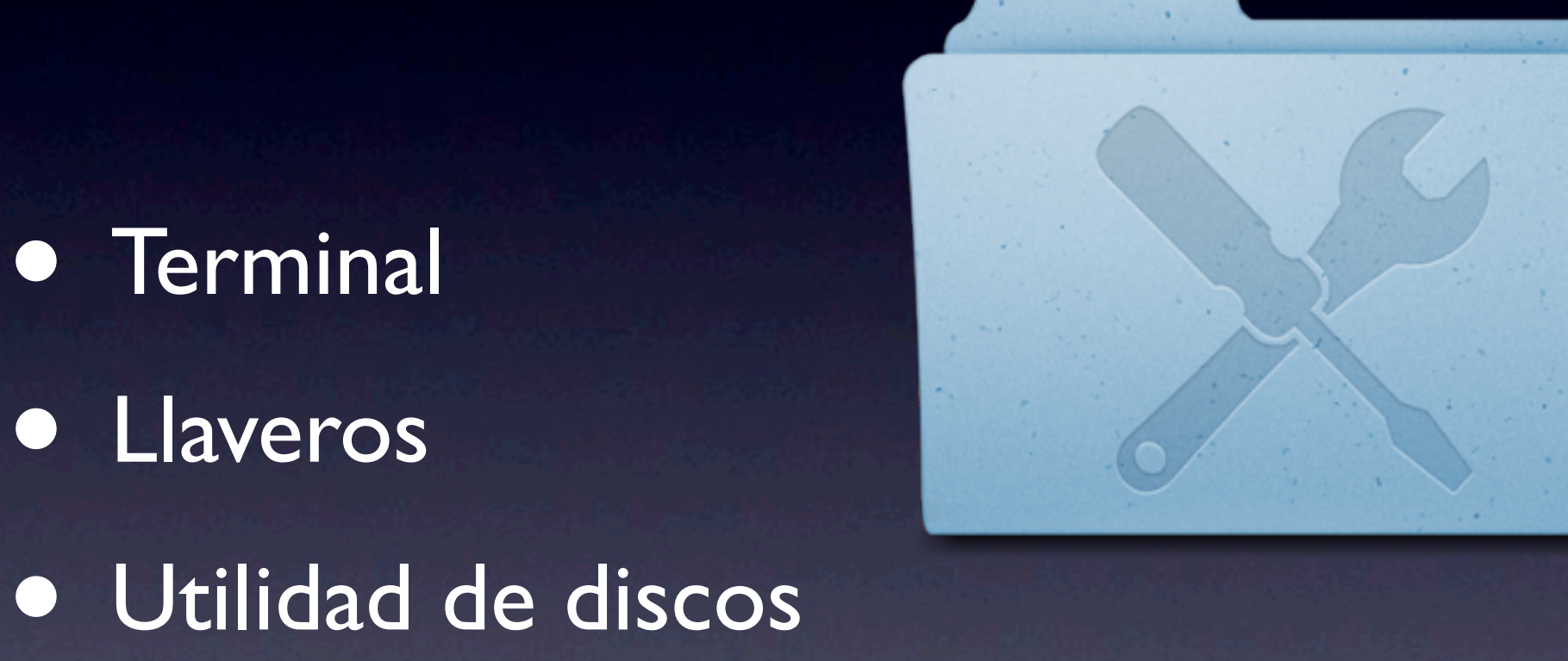

#### Sistema no responde

- Forzar salida si una aplicación no responde
- Apagar forzado
- Pánico del Kernell (Pantalla azul)

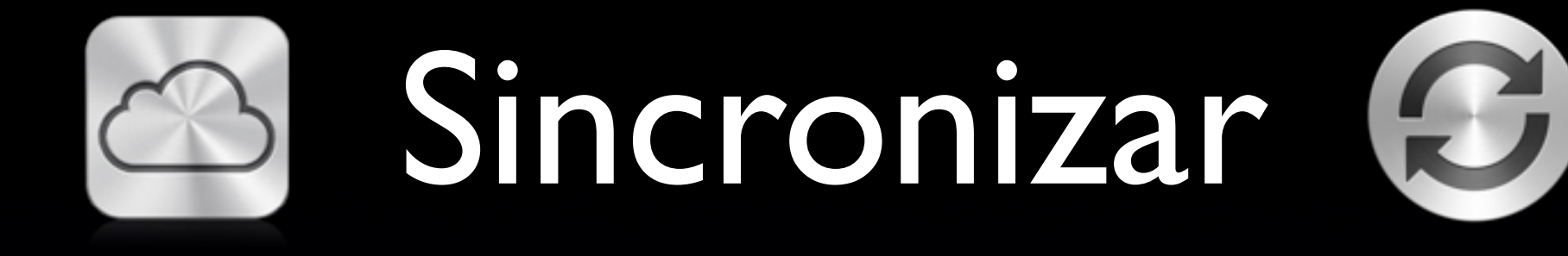

¿Cómo sincronizar una Mac con otras Macs o PC's, y con dispositivos Apple con WiFi tales como iPods, iPhones y iPads?

• iCloud - Disponible en Julio MobileMe - Migra a iCloud **iSync** 

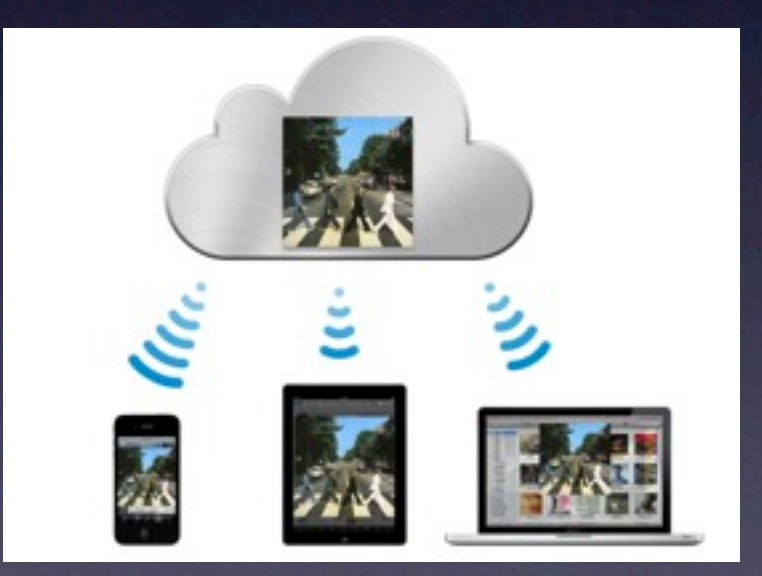

## Resguardo

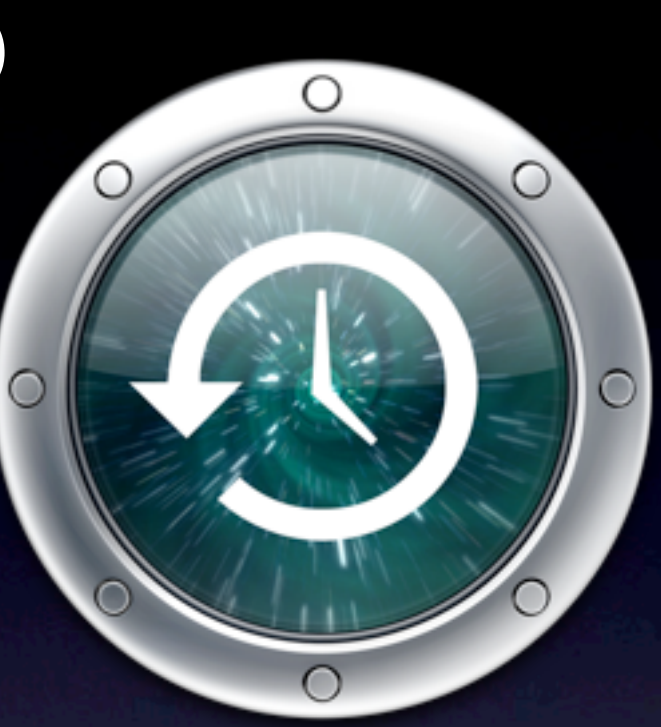

- Time Machine y Time Capsule
- Backup
- Resguardo manual

## Migrar de equipo

**· Asistente de migración** Transfiere todos los archivos, documentos, aplicaciones a un nuevo Mac desde un Mac anterior, un disco de resguardo o una PC

## Seguridad

- Requerir contraseña al inicio
- Seguridad física
- Cambiar contraseña de admin
- Activar contraseña de [protección](http://support.apple.com/kb/HT1352) [de firmare](http://support.apple.com/kb/HT1352) de MacOS
- [Sistemas antiladrones](http://www.mac-reviews.net/anti_theft)

[Ejemplo de MacBook recuperada](http://thisguyhasmymacbook.tumblr.com)

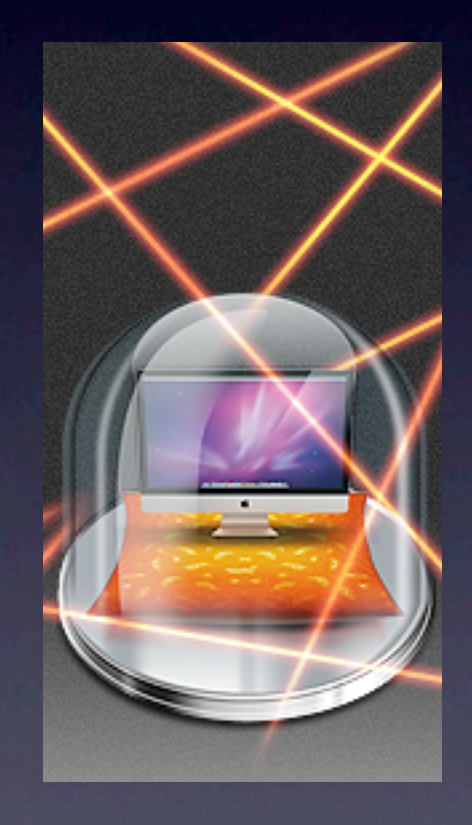

# Malware y Viruses

- Evitar instalar programas de procedencia dudosa. Último Malware: "Flashback trojan"
- El sistema siempre le va a preguntar, si no sabe lo que va a instalar, no instale.
- **Ejemplo reciente: "The Mac Security Fake** [Antivirus"](http://www.youtube.com/user/IntegoVideo%23p/a/u/0/ceNRZ2kyuME): MacProtector (aka MacDefender, MacSecurity)

# OS X Mountain Lion

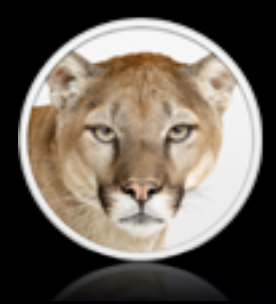

- Próximo sistema operativo de Apple disponible en verano de 2012.
- Si ya tienes Mac, determina si cumple los requerimientos técnicos: procesador, memoria, etc. antes de actualizar.
- [http://www.apple.com/macosx/mountain](http://www.apple.com/macosx/mountain-lion)[lion](http://www.apple.com/macosx/mountain-lion)

# ¿Cuál Mac es la apropiada?

<http://www.apple.com/why-mac/compare>

## ¿Dónde comprar y encontrar servicio?

<http://www.apple.com/la/buy>

- Seleccionar el país (Puerto Rico)
- Buscar en todos los distribuidores o los Premium Reseller

# ¿Cómo es ser dueño de un equipo Apple?

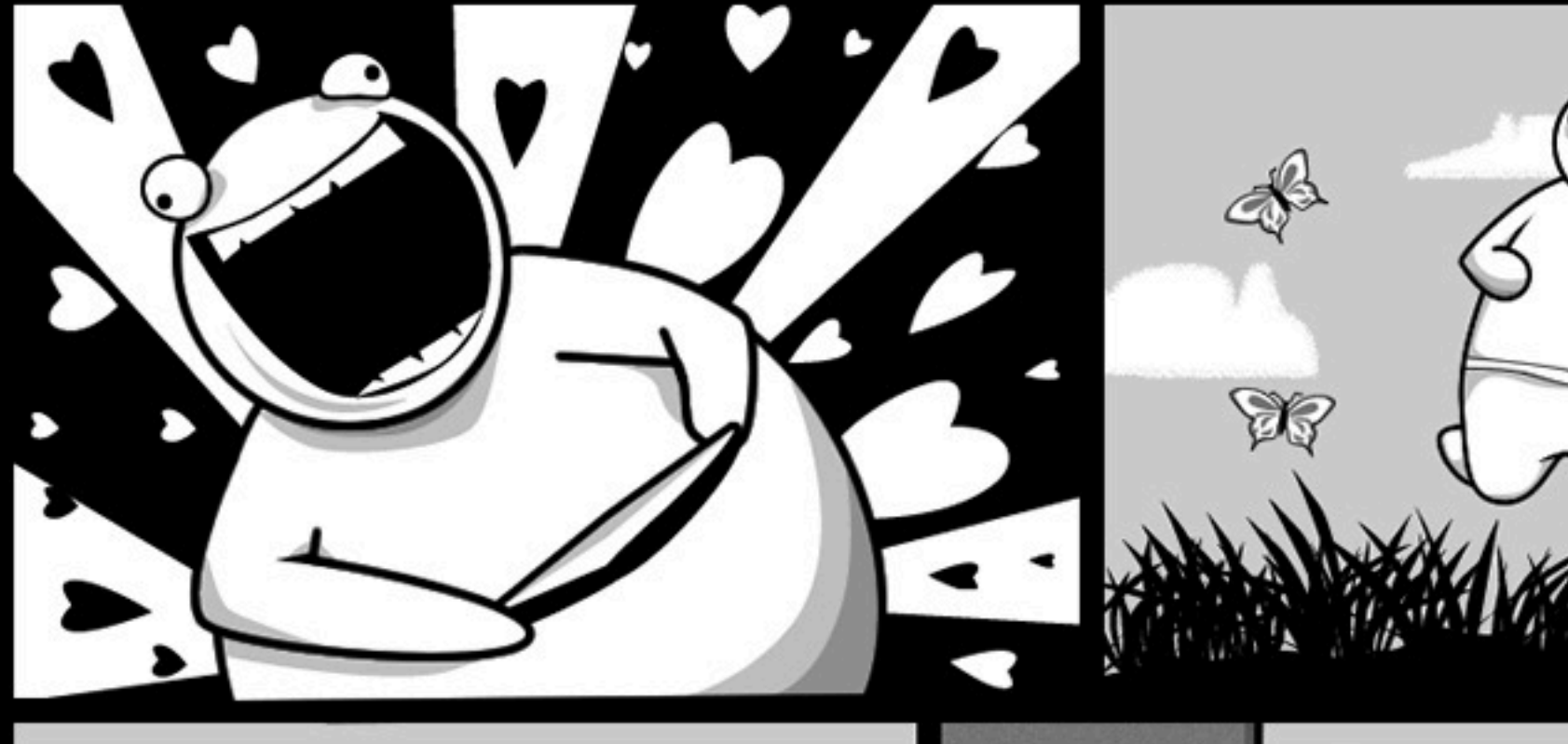

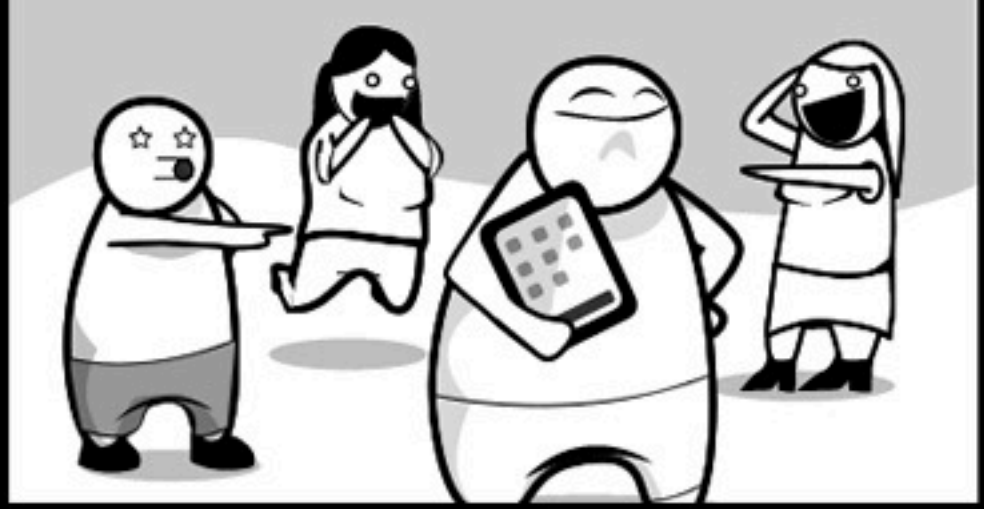

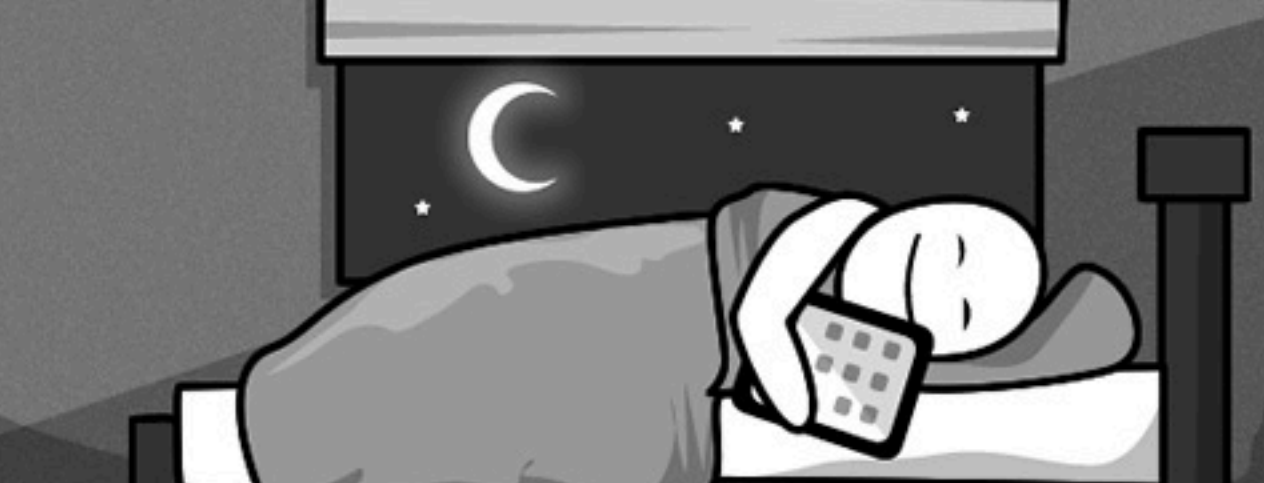

#### <http://theoatmeal.com/comics/apple>

Wednesday, April 11, 2012

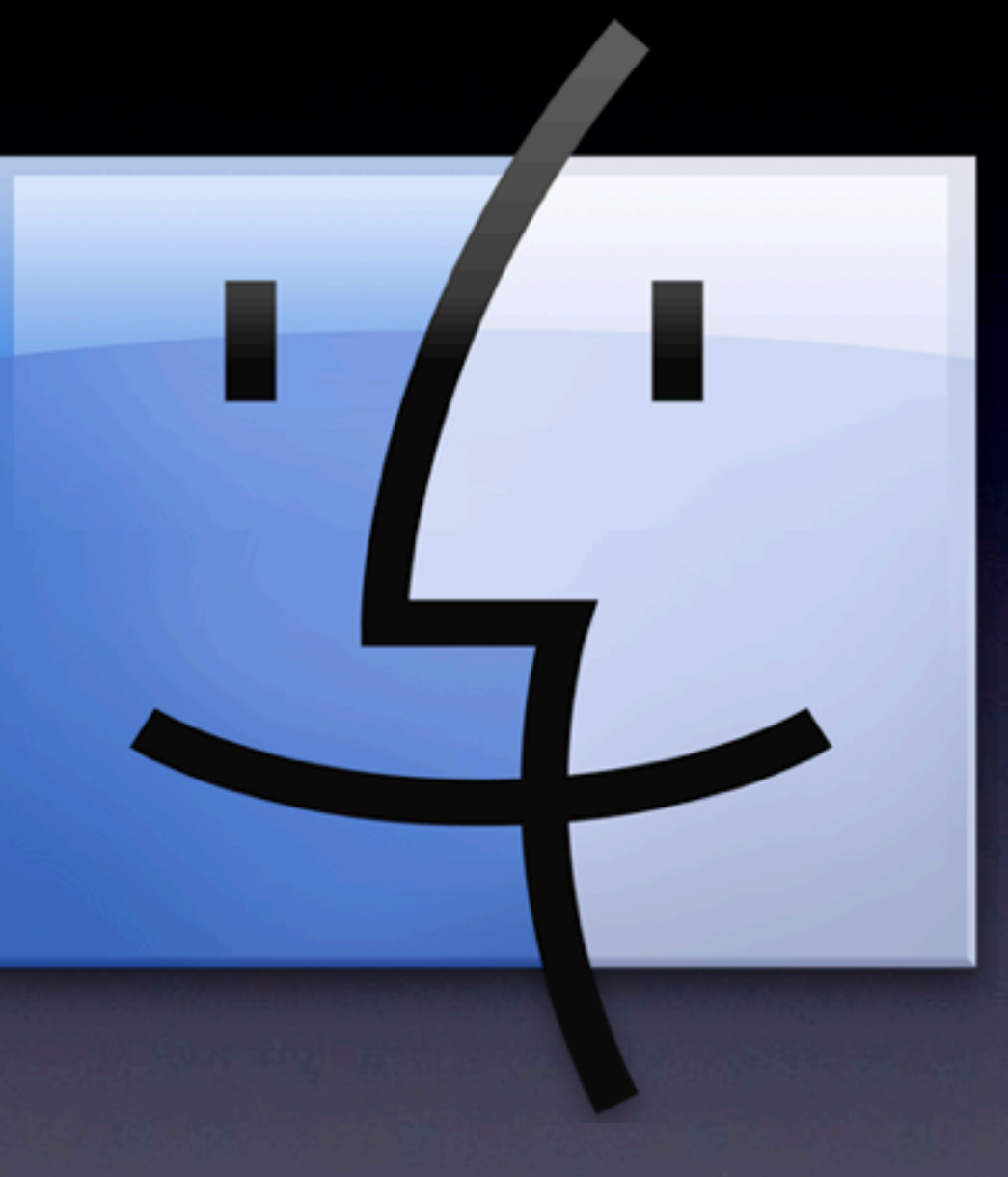

Fin